# **X3D e Integração Multimídia para Representação de um Sítio Arqueológico**

Daniel P. S. Medeiros, Liliane S. Machado Laboratório de Tecnologias para o Ensino Virtual e Estatística Universidade Federal da Paraíba - CCEN *{danielpires,liliane}@di.ufpb.br*

## **Resumo**

A necessidade de preservação do patrimônio histórico aliada à difusão cultural tem sido motivadores de projetos que recriam ambientes utilizando técnicas de Realidade Virtual. O X3D é uma ferramenta que possibilita o desenvolvimento destes ambientes virtuais, além de permitir expandir a representação do real com a inclusão de elementos multimídia, como textos, imagens e sons. Este trabalho apresenta aspectos da reconstrução virtual do sítio arqueológico Itacoatiara do Ingá, evidenciando a integração de conteúdo multimídia no ambiente virtual utilizando o X3D.

### **Abstract**

 The necessity of registry of historical heritage combined with the cultural diffusion has been the motivation of projects that recreate environments through Virtual Reality techniques. X3D is a tool that enables the development of virtual environments and allows increasing the representation of reality with the inclusion of multimedia elements such as text, images and sounds. This paper presents aspects of the virtual reconstruction of the archaeological site Itacoatiara do Ingá, highlighting the integration of multimedia content in the virtual environment using X3D.

## **1. Introdução**

A utilização da Realidade Virtual na arqueologia tem sua importância quando observadas as possibilidades de representação de ambientes reais no formato virtual. Particularmente, alguns sítios arqueológicos já não existem mais, outros correm riscos de deixarem de existir e alguns situam-se em locais remotos e de difícil acesso. Além da difusão cultural desses ambientes, a sua representação a partir de ambientes de RV permite torná-los acessíveis a pessoas das mais distantes localidades através da Internet, bem como adicionar elementos extras a eles.

Com o objetivo de reconstruir espaços de importância arqueológica, as áreas de computação e arqueologia tem se unido em projetos de diferentes finalidades, tais como: divulgação do patrimônio cultural, registro virtual do passado, simulação de teorias e estudos arquitetônicos.

 Várias são as ferramentas gráficas capazes de representar virtualmente ambientes reais. Pode-se citar motores gráficos, como o Ogre3D [1] e Panda3D [2], muito utilizadas em jogos e que contém diversas técnicas de Computação Gráfica que facilitam a implementação do ambiente virtual (AV). Outra ferramenta também utilizada na confecção dos AVs é o X3D, padrão aberto de representação de ambientes virtuais , que possui navegadores que além de possuir as características encontradas nos motores gráficos, possibilitam a disponibilização de conteúdo pela *Web.*

 Marques et al. [3] apresentou um estudo sobre projetos ligados ao uso da RV para arqueologia e uma proposta de reconstrução do Sítio Arqueológico Itacoatiara do Ingá, na qual pretendia-se reunir elementos multimídia à representação virtual do sítio. No presente artigo é relatado o desenvolvimento deste ambiente virtual utilizando X3D. Neste contexto, são apresentados detalhes da incorporação dos elementos multimídia com o X3D, do tratamento de imagens para obtenção de realismo e outros detalhes sobre a incorporação de imagens e vídeos ao ambiente.

## **2. Concepção**

O Sítio Arqueológico Itacoatiara do Ingá é um dos mais importantes sítios arqueológicos do país e do mundo e está localizado no município de Ingá, no interior da Paraíba, sendo tombado pela União, através do Instituto do Patrimônio Histórico e Artístico Nacional - IPHAN.

 O sítio é constituído por um terreno rochoso e que possui inscrições rupestres cravadas nas rochas. Sua mais importante peça é a formação rochosa conhecida como Pedra do Ingá, que possui 16 dos seus 23 metros de extensão coberto de figuras insculpidas, além de diversas figuras espalhadas por todo o sítio. A origem dessas inscrições é ainda desconhecida e pela sua complexidade e mistério existem diferentes teorias e mitos que rondam a pedra e a origem das gravuras. Mitos populares falam a respeito de tesouros escondidos no interior da pedra que nunca foram encontrados. A respeito das insculturas, alguns pesquisadores que visitaram a região atribuem as gravuras a aborígines que lá viviam. Já os ufanistas atribuem a autoria a extraterrestres que confeccionaram as pedras através de raio laser. As Figuras 1 e 2 mostram algumas gravuras encontradas no sítio.

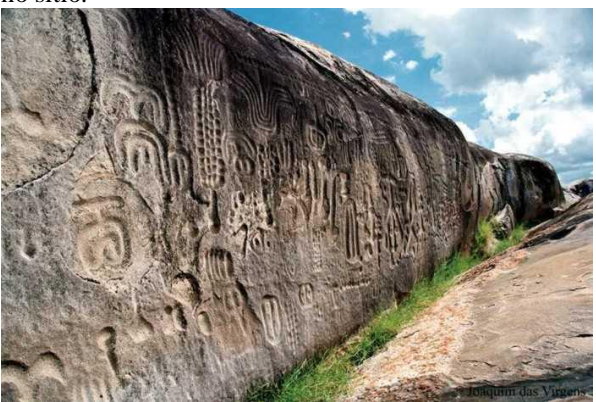

**Figura 1 – Visão Lateral da Pedra de Ingá**

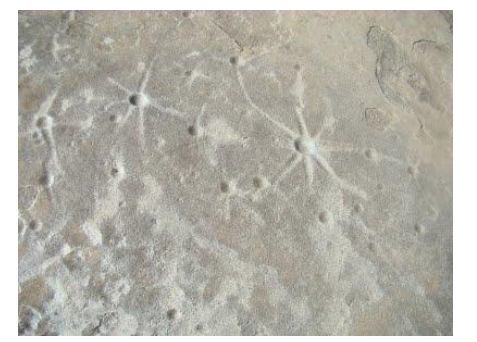

**Figura 2 – Figuras na parte superior da pedra**

 Apesar da sua importância, a infra-estrutura de acesso do sítio encontra-se em estado precário, sem os devidos investimentos na sua conservação. Além disso, têm-se os fatores naturais que também cooperam para a degradação do local. Fatores esses como a poluição do rio Ingá, localizado dentro do sítio e que em épocas de cheia chega a cobrir a pedra completamente, causando erosão da sua superfície.

 Com intuito de preservar o patrimônio histórico e cultural do sítio arqueológico foi idealizado um ambiente virtual que representasse o sítio em toda sua extensão [3]. Além da representação virtual do sítio foi proposta a inclusão de informações importantes a respeito do mesmo através de diferentes mídias, como textos, imagens e vídeos. Deste modo, o ambiente virtual passa a representar não apenas o ambiente real, mas adiciona a este materiais complementares com informações relacionadas a tradição popular, arqueologia e geografia do local.

## **3. Desenvolvimento**

Para a implementação do sistema foram estudadas diversas ferramentas. O objetivo principal era permitir a navegação no cenário virtual, bem como permitir a interação com seus diversos elementos. Foram consideradas motores de jogos, como Panda3D e Ogre3D, pela facilidade de tratamento gráfico, navegabilidade e interatividade. Entretanto, a necessidade de disponibilização do conteúdo pela Web era um dos requisitos do projeto, razão pela qual foi escolhida o X3D.

 X3D (*Extensible* 3D) é o padrão adotado internacionalmente para 3D na *Web*[4]. Ele é utilizado para construir ambientes virtuais tridimensionais complexos (também chamados de cenas). Ele é um padrão aberto que permite descrever em um arquivo formas e comportamentos de um ambiente virtual. As formas são descritas por figuras geométricas e os comportamentos da cena podem ser controlados internamente pelo arquivo X3D e externamente por linguagens de programação ou *script*.

 A escolha do X3D como ferramenta de implementação deveu-se também ao suporte das mais diversas mídias e formas de interação, inclusive contendo *APIs* que adicionam diversas funcionalidades às já existentes como a H3D, que possibilita a integração de dispositivos hápticos à cena X3D[5].

 Outra etapa relacionada ao projeto foi a definição da plataforma de execução, ou seja, do *browser* X3D a ser utilizado. *Browsers* X3D consistem em aplicações capazes de interpretar e processar as cenas (arquivos X3D), apresentando os modelos tridimensionais, animados ou não, e permitindo interações do usuário com os objetos[6]. A escolha do *browser* deve ser feita de acordo com as necessidades do Ambiente Virtual a ser construído. Com isso, foi definida a utilização do *browser* Xj3D [7], *software de código aberto* que possibilita a

integração do ambiente com *scripts* na linguagem de programação Java.

 As seções seguintes tratarão com mais detalhes os aspectos relacionados à implementação com o X3D.

## **3.1. Modelagem do Cenário**

Antes da concepção do cenário foi feita uma coleta prévia de dados do terreno do sítio e então se deu início o processo de sua modelagem. Para obtenção do relevo do local, partiu-se de um modelo numérico de terreno com informações de altitude do terreno representadas através de curvas de nível (Figura 3).

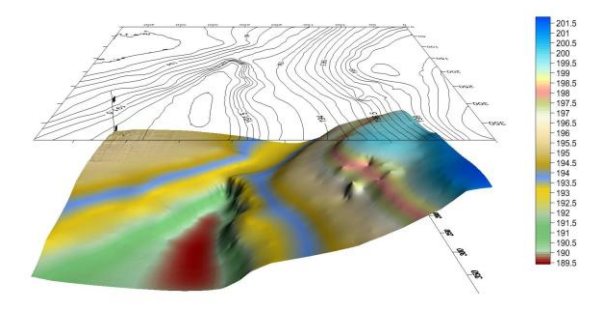

**Figura 3 – Modelo numérico de terreno e curvas de altitude.**

 Com o modelo numérico e as curvas de nível utilizou-se um *software* de modelagem para juntar os pontos e transformá-los em uma malha poligonal. O Blender3d [8] foi escolhido para esta tarefa pois, além de ser livre, possui todas as ferramentas necessárias para a modelagem de um ambiente virtual do porte do presente projeto. Outra característica importante na escolha do modelador foi a possibilidade de exportar os modelos em diversos formatos, inclusive no formato X3D. Após a geração da malha do terreno foram aplicadas as texturas ao modelo exportado. O modelo texturizado foi testado no *browser* Xj3D. A Figura 4 mostra o modelo do terreno já renderizado no Xj3D.

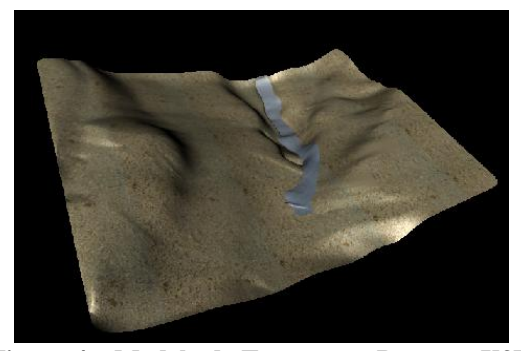

**Figura 4 – Modelo de Terreno no Browser X3D**

Logo após essa etapa pontos importantes do sítio, como o rio e a pedra de Ingá, que dá nome ao sítio, foram localizados no cenário. Para o modelo da pedra cogitou-se realizar o escaneamento da pedra em toda a sua extensão utilizando um *scanner* 3D. Uma vantagem dessa abordagem é a quantidade de detalhes conseguidos. Embora apresente precisão, este processo tornou-se inviável pelo tamanho do modelo gerado, visto que a pedra tem uma extensão superior a 2 metros. Outra opção cogitada foi utilizar a técnica de escultura do Blender3d. Nesta técnica realiza-se a modificação ponto a ponto e por curvas do modelo em um processo minucioso e detalhado. Embora a pedra ficasse com aspecto realista, o modelo gerado também ficou demasiadamente grande, o que poderia impossibilitar a visualização do mesmo em computadores populares, bem como dificultar o tráfego do ambiente pela rede.

Estudando técnicas alternativas, chegou-se à técnica chamada *Normal Mapping* [8].Esta técnica, muito utilizada no desenvolvimento de jogos, possibilita a diminuição da quantidade de polígonos na malha do objeto através da associação de texturas, que funcionam como um mapa de incidência da luz na superfície, criando um efeito de profundidade. Esta técnica é implementada no X3D através do nó *MultiTexture,* que especifica a aplicação de diversas texturas em um mesmo objeto [9]. Para obter o efeito do Normal Mapping no X3D é necessário ativar o modo "DOTPRODUCT3",como primeiro argumento e "MODULATE" no segundo. O primeiro argumento é seguido então pela *url* da imagem contendo o mapa de normais que deverá ser aplicado no objeto e no segundo a imagem contendo a textura que será combinada à primeira para obter o efeito desejado. Outra alteração necessária no arquivo X3D é a inclusão do nó *MultiTextureCoordinate* de modo a conter todos os nós *TextureCoordinate* presentes no arquivo X3D*,* que contem as coordenadas de textura de cada imagem definida no nó *MultiTexture*, sejam elas o quanto for.Um exemplo de como isso é feito pode ser observado nas figuras 5 e 6.

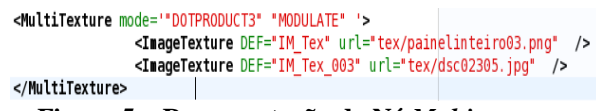

**Figura 5 – Representação do Nó** *Multitexture*

<MultiTextureCoordinate>

<TextureCoordinate point=" ... " />

<TextureCoordinate point=" ... " />

</MultiTextureCoordinate>

## **Figura 6 – Representação do Nó** *MultiTextureCoordinate*

 Para a obtenção do mapa normal do objeto foi confeccionada uma textura com as inscrições da pedra de Ingá e então foi utilizado o *plugin* "NormalMap" do GIMP [10] e aplicada ao modelo. Uma imagem contendo as texturas utilizadas e o modelo final texturizado pode ser vista na figura 7.

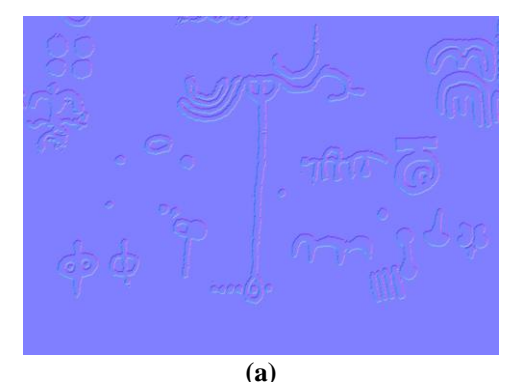

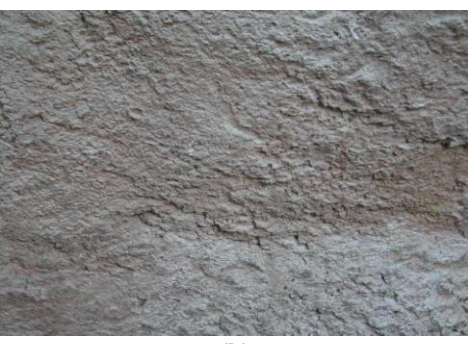

**(b)**

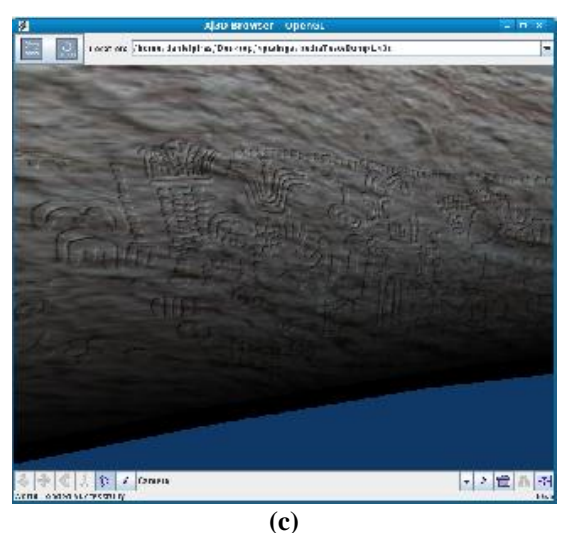

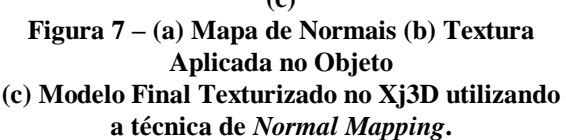

### **3.2. Sensores**

A utilização de sensores foi adotada para permitir a geração de eventos de acordo com a ação do usuário no ambiente. Exemplos de sensores utilizados são o *ProximitySensor*, sensor que gera eventos ao chegar próximo de um determinado objeto, e o *TouchSensor,*  que gera eventos ao receber um clique de mouse do usuário sobre um determinado objeto. Esses sensores estão sendo utilizados para que o usuário possa visualizar as informações a respeito do sítio de forma interativa. Assim, eles estão sendo empregados para ativar a exibição de diferente mídias, como imagens e vídeos. Na figura 8 é possível observar uma mostra de uma das mensagens que será exibida através de eventos gerados por sensores.

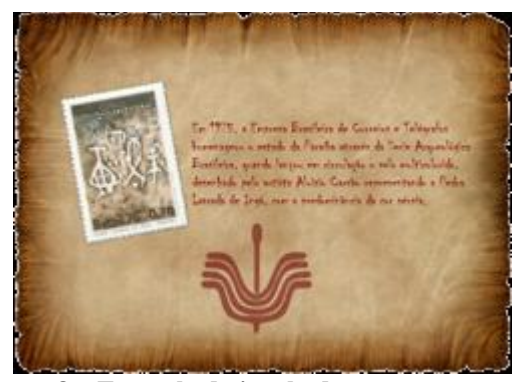

**Figura 8 – Exemplo de janela de mensagem textual acionada a partir de um sensor no X3D.**

#### **3.3. Exibição de Vídeos**

Para a exibição de conteúdo interativo no formato de vídeos, está sendo utilizado o *Java Media Framework [11],* que possibilita que aplicações escritas em Java possam ter suporte a diferentes formatos de áudio e vídeo na aplicação. Para exibição de vídeos no Xj3D é criado um painel Java sobreposto à cena gráfica. Neste caso, é impedida a navegação do usuário pelo ambiente virtual durante a exibição do vídeo. Os vídeos apresentados remetem a entrevistas com relatos sobre o local do sítio arqueológico.

#### **3.4. Navegação**

 Para uma navegação no cenário com maior liberdade de movimentação por parte do usuário foi inicialmente utilizado no X3D o modo de navegação "GAME". Neste modo, tal qual os jogos em primeira pessoa do tipo FPS (*First Person Shooter*), é possível oferecer movimentação ao usuário por meio dosbotões do teclado e movimentação da câmera através de movimentos do mouse. Embora mais imersiva, essa forma de navegação pode limitar a interação do usuário com o ambiente virtual, pois como o mouse é utilizado para movimentar a câmera, ele não pode ser utilizado para a interação com objetos do cenário. Esta limitação é imposta pela implementação do X3D. Uma solução encontrada foi a utilização do modo "WALK" que, diferentemente do modo "GAME", não atribui funções de câmera ao mouse. Deste modo,este dispositivo fica livre para tarefas de seleção dos objetos no cenário.

#### **4. Conclusão**

Com a crescente preocupação na preservação do patrimônio histórico e cultural torna-se importante a utilização de conceitos de Realidade Virtual para a reconstrução desses ambientes de maneira virtual. Um importante fator na reconstrução desses ambientes é a possibilidade de preservá-los em formato digital e distribuí-los facilmente através de diversos meios, inclusive utilizando a internet, o que possibilita a pessoas de diferentes localidades o acesso a estes ambientes virtuais.

 Um ponto adicional na concepção desses ambientes é a possibilidade de integrar diferentes tipos de mídias interativas, contendo informações relevantes que normalmente não são encontradas nessas localidades. Por este motivo , o X3D se mostra como uma ferramenta potencial para implementação destes

ambientes, já que é capaz de integrar diversas mídias em ambientes virtuais tridimensionais dispostos na *Web.*

 Este trabalho apresentou aspectos da implementação em X3D de uma proposta de reconstrução do sítio arqueológico de Itacoatiara de Ingá. Neste caso, foram mostradas formas de agregar técnicas de modelagem, exibição e interação em um único ambiente.

## **5. Referências**

 Este trabalho insere-se no contexto do subprojeto Arqueologia Interativa vinculado ao projeto Virtualidade Imersiva e Interativa baseada em Cloud Computing financiado pelo Ministério da Cultura através do edital XPTA.Labs.

 Os autores agradecem a Pablo Rosa pela geração do modelo numérico do terreno.

# **6. Referências**

[1] OGRE3D - A 3D library for OpenGL and/or Direct3D. [Open source, LGPL], Online : www.ogre3d.org/, Último Acesso em 28/08/2010.

[2] Panda3D – A Free3D Game Engine , Online: www.panda3d.org . Último Acesso em 28/08/2010.

[3] Marques, M.A.; Costa, T.K.L.; Machado, L.S.; Nettos, C.X.A. (2009) Representação do Sítio Arqueológico da Pedra de Ingá com Realidade Virtual. *Anais do Workshop de Realidade Virtual e Aumentada*, Santos, Brazil. CDROM , 2009.

[4] Brutzman, D., Daly, L. "X3D: 3D Graphics for Web Authors". Morgan Kaufmann Publishers., 2007.

[5] [H3D, 2010] H3D.org, Open Source Haptics. Online: http://www.h3dapi.org/. Último acesso em : 26/08/2010.

[6]Falcão, E.L.; Machado, L.S.; Costa, T.K.L. Programando em X3D para Integração de Aplicações e Suporte Multiplataforma. Book Chapter. In: Machado, L.S.; Siscoutto, R.A. (Org.) *Tendências e Técnicas em Realidade Virtual e Aumentada*, Cap 2, p. 35-63. SBC,2010.

[7] AD Hudson, J Couch, SN Matsuba . The Xj3D Browser: community-based 3D software development- ACM SIGGRAPH, 2002.

[8]Brito, A., Blender3D : Guia do Usuário . Ed. Novatec. 1a Edição,2004.

[9] Web3D - Extensible 3D (X3D), ISO/IEC 19775-1:2008, 18 Texturing component, Online: http://www.web3d.org/x3d/specifications/ISO-IEC-19775- 1.2-X3D-

AbstractSpecification/Part01/components/texturing.htm, Ultimo acesso em 27/08/2010.

[10] GIMP – The GNU Image Manipulation Program – Online : www.gimp.org , Último Acesso em : 25/08/2010.

[11] S. Sullivan , L. Winzeler, D.Brown, J. Deagen, Programming with the Java Media Framework. New York: Wiley Books, 1998.